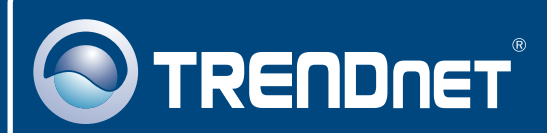

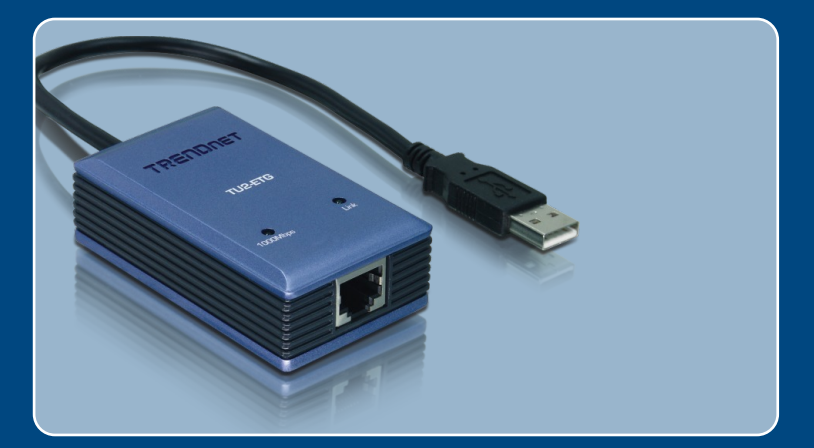

# **Quick Installation Guide**<br>BEEX **INSTERNATION**

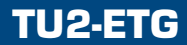

# **Table of Contents**

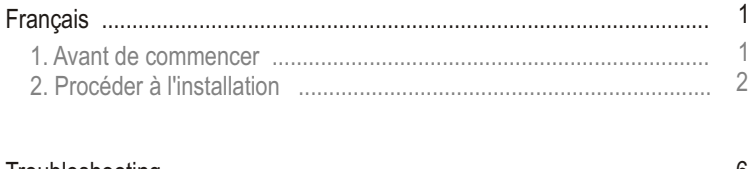

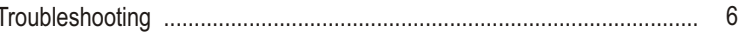

# **1. Avant de commencer**

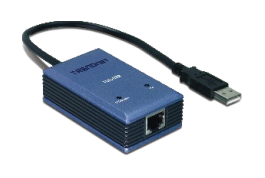

#### **Contenu de l'emballage**

- TU2-FTG
- Pilote sur CD-ROM
- Guide d'installation rapide

## **Configuration du système**

- Lecteur de CD-ROM
- Microprocesseur : 300 MHz ou supérieur/ 800 MHz ou supérieur (Window Vista)
- Mémoire: 256 MB ou supérieur/ 512 MB ou supérieur (Window Vista)
- Un ordinateur avec une port USB 1.1 ou 2.0 disponible
- Windows Vista/2003 Server/XP/2000/ME/98SE

## **Application**

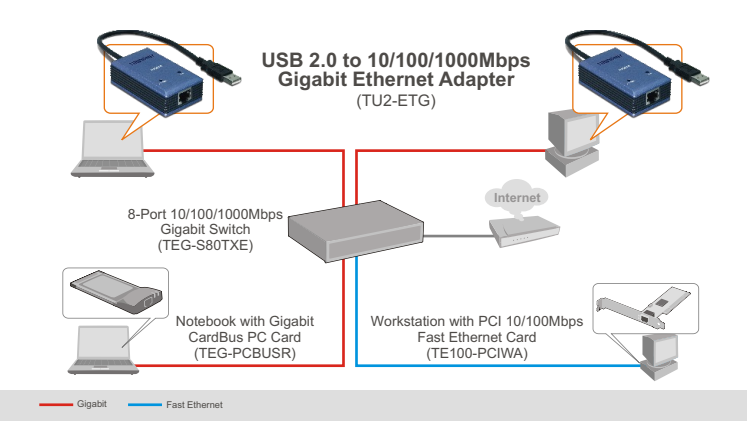

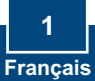

# **2. Procéder à l'installation**

Remarque : Ne branchez pas le TU2-ETG à votre ordinateur avant d'en recevoir la consigne.

- **1.** Insérez le CD-ROM avec le pilote dans votre lecteur de CD-ROM.
- **2.** Suivez les instructions de **l'assistant d'installation**. Cliquez sur « **Yes, I want to restart my computer now** » (Oui, je désire redémarrer mon ordinateur maintenant) et sur **Finish** (Terminer).

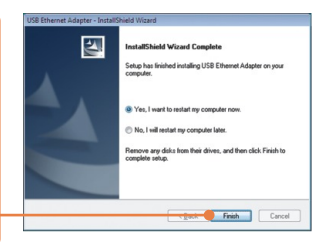

**3.** Branchez l'adaptateur à un port USB disponible de votre ordinateur. L'assistant **"Nouveau materiel détecté"** apparaîtra.

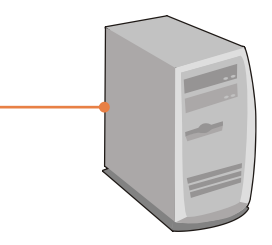

Remarque: Pour Windows Vista/ME/98SE, les pilotes s'installeront automatiquement.. Poursuivez avec l'étape 8. Pour Windows 2003 Server, XP et 2000, poursuivez avec l'étape 4.

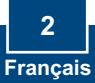

## **Windows XP/2003 Server**

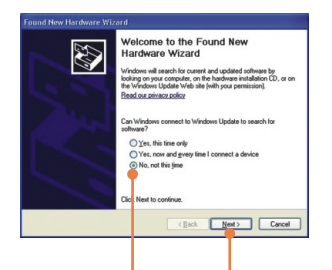

**4. L'assistant nouveau matériel détecté** apparaîtra, sélectionnez **Non** et cliquez ensuite sur **Suivant**.

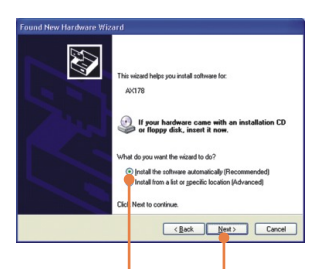

**5.** Sélectionnez **Install the software automatically** (Installer le logiciel automatiquement) et cliquez sur **Next** (Suivant).

## **Windows 2000**

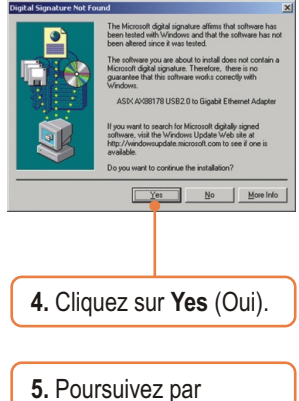

l'étape 8.

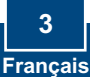

## **Windows XP/2003 Server**

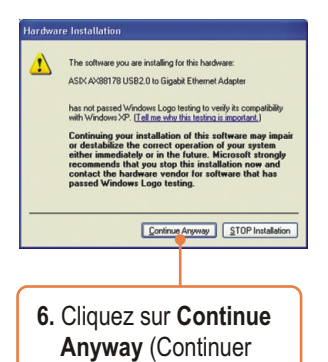

malgré tout). rdware Wizard Completing the Found New<br>Hardware Wizard W The wizard has finished installing the software for:

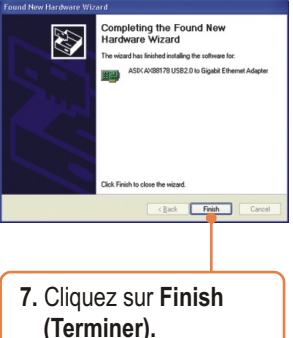

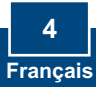

**8.** Branchez un câble RJ-45 Cat-5e ou Cat-6 entre l'adaptateur et le switch, le routeur ou le modem câble/DSL.

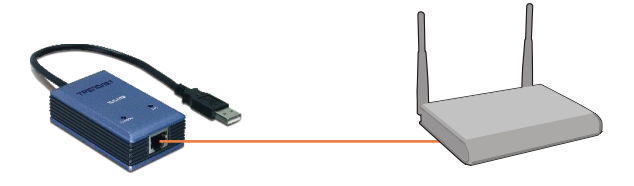

### **L'installation est maintenant complète.**

Pour obtenir des informations détaillées sur la configuration et les paramètres avancés du TU2-ETG, veuillez consulter le Guide de l'utilisateur sur le pilote et sur le CD-ROM.

#### **Enregistrez votre produit**

Afin d'être sûr de recevoir le meilleur niveau de service clientèle et le meilleur support possibles, veuillez prendre le temps d'enregistrer votre produit en ligne sur: **www.trendnet.com/register** Nous vous remercions d'avoir choisi Trendnet

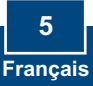

#### **Q1: Can I connect or disconnect the TU2-ETG while the computer is on?**

**A1:**  Yes, you can connect or disconnect the TU2-ETG while the computer is on because the USB interface is Plug-and-Play compliant and hot-pluggable.

#### **Q2: Windows is unable to recognize my hardware. What should I do?**

**A2:** First, make sure your computer meets the minimum requirements as specified in Section 1 of this Quick Installation Guide. Second, try plugging the adapter into a different USB port.

#### **Q3: Windows recognizes my new hardware, but I'm unable to connect to my network. What should I do?**

**A3:** First, verify that the network cable is securely connected from your switch or router to your adapter. Second, verify that the LEDs on your adapter are lit. Third, verify that the TCP/IP settings are set to **Obtain an IP address automatically**.

#### **Q4: When I connect the adapter to a gigabit switch, I am not getting gigabit speeds. What should I do?**

A4: Make sure you are using CAT-5e or CAT-6 Ethernet Cables. Some CAT-5 cables are not rated to run in Gigabit.

If you still encounter problems or have any questions regarding the **TU2-ETG,** please refer to the User's Guide included on the Driver CD-ROM or contact TRENDnet's Technical Support Department.

#### **Certifications**

This equipment has been tested and found to comply with FCC and CE Rules. Operation is subject to the following two conditions:

(1) This device may not cause harmful interference.

(2) This device must accept any interference received. Including interference that may cause undesired operation.

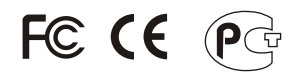

Waste electrical and electronic products must not be disposed of with household waste. Please recycle where facilities exist. Check with you Local Authority or Retailer for recycling advice.

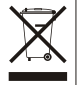

**NOTE:** THE MANUFACTURER IS NOT RESPONSIBLE FOR ANY RADIO OR TV INTERFERENCE CAUSED BY UNAUTHORIZED MODIFICATIONS TO THIS EQUIPMENT. SUCH MODIFICATIONS COULD VOID THE USER'S AUTHORITY TO OPERATE THE EQUIPMENT.

#### ADVERTENCIA

En todos nuestros equipos se mencionan claramente las caracteristicas del adaptador de alimentacón necesario para su funcionamiento. El uso de un adaptador distinto al mencionado puede producir daños fisicos y/o daños al equipo conectado. El adaptador de alimentación debe operar con voltaje y frecuencia de la energia electrica domiciliaria existente en el pais o zona de instalación.

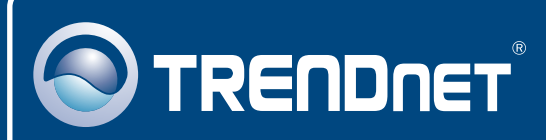

# TRENDnet Technical Support

## US · Canada

24/7 Tech Support **Toll Free Telephone:** 1(866) 845-3673

 $\overline{E}$ **urope** (Germany • France • Italy • Spain • Switzerland • UK)

**Toll Free Telephone:** +00800 60 76 76 67

English/Espanol - 24/7 Francais/Deutsch - 11am-8pm, Monday - Friday MET

#### **Worldwide**

**Telephone:** +(31) (0) 20 504 05 35

English/Espanol - 24/7 Francais/Deutsch - 11am-8pm, Monday - Friday MET

# Product Warranty Registration

**Please take a moment to register your product online. Go to TRENDnet's website at http://www.trendnet.com/register**

# **TRENDNET**

**20675 Manhattan Place Torrance, CA 90501 USA**

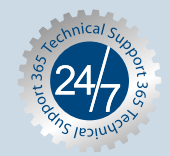